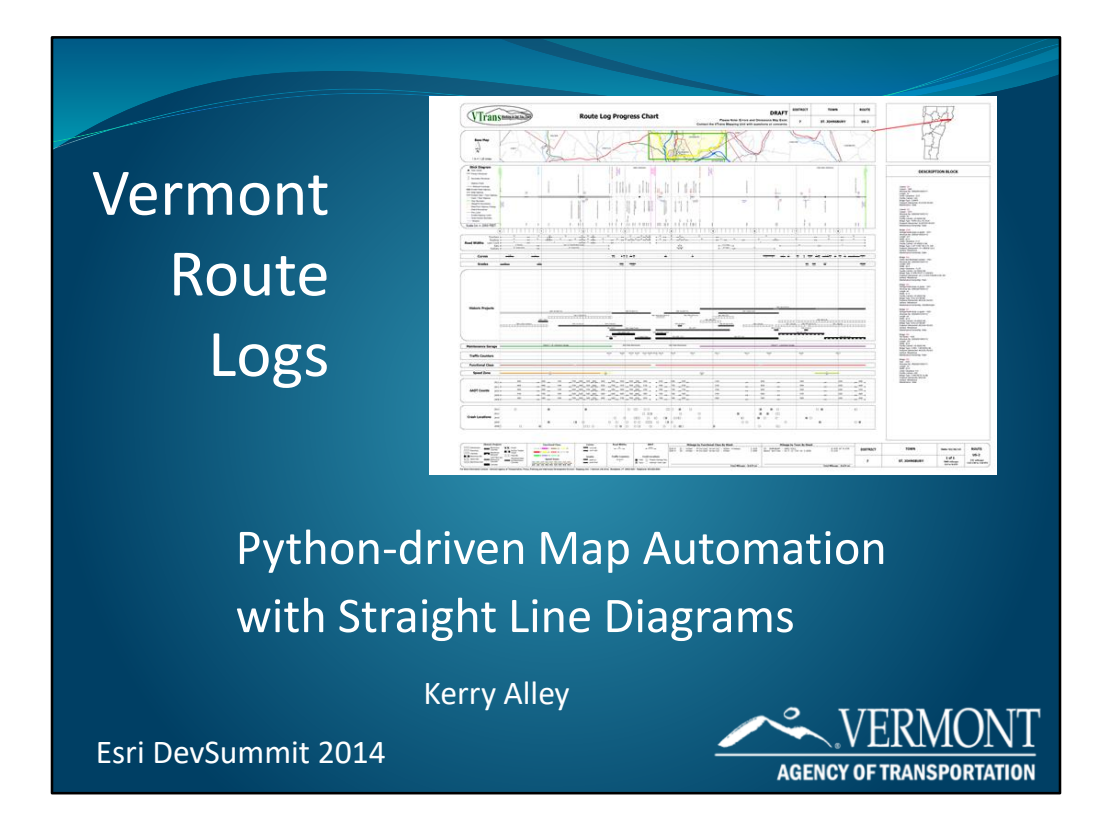

I'll be talking about our new Route Log System which is how we produce Route Logs.

The message that I hope you take home from this presentation is that Python can do so much more than just automate your map series, it can solve the problems that automation problematic.

Before I go into the project itself, I'd like describe SLDs in general, and introduce you to an actual Route Log

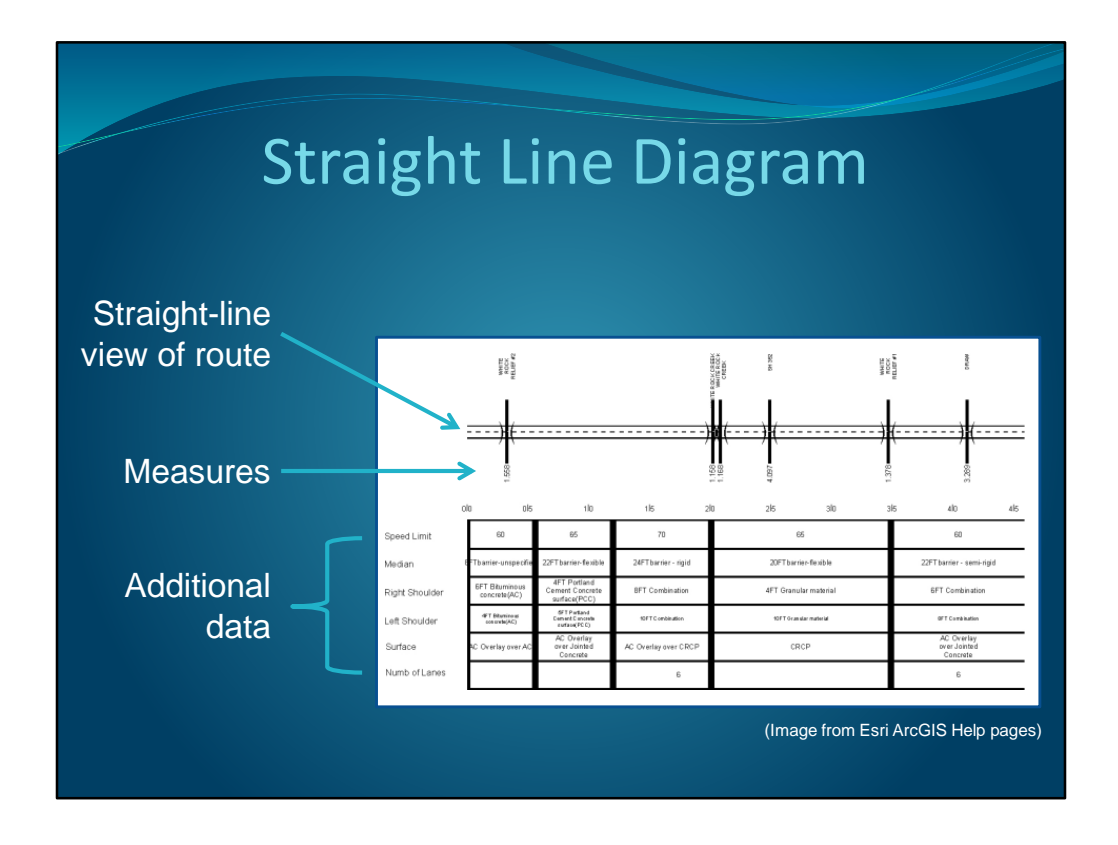

A SLD provides a straight line view of a route and its associated data.

A SLD consists of the reference route with notable features (e.g. intersecting streets and bridges), measures displayed as labels or as hatches like on a ruler, and any relevant data parallel to the reference route corresponding to the portion of the route it aligns with.

BTW, with data in the right format, and a Production Mapping license, you too can make a SLD like this with the Straight Line Diagram Wizard!!

Very effective way to view dissimilar data for the same stretch of road simultaneously.

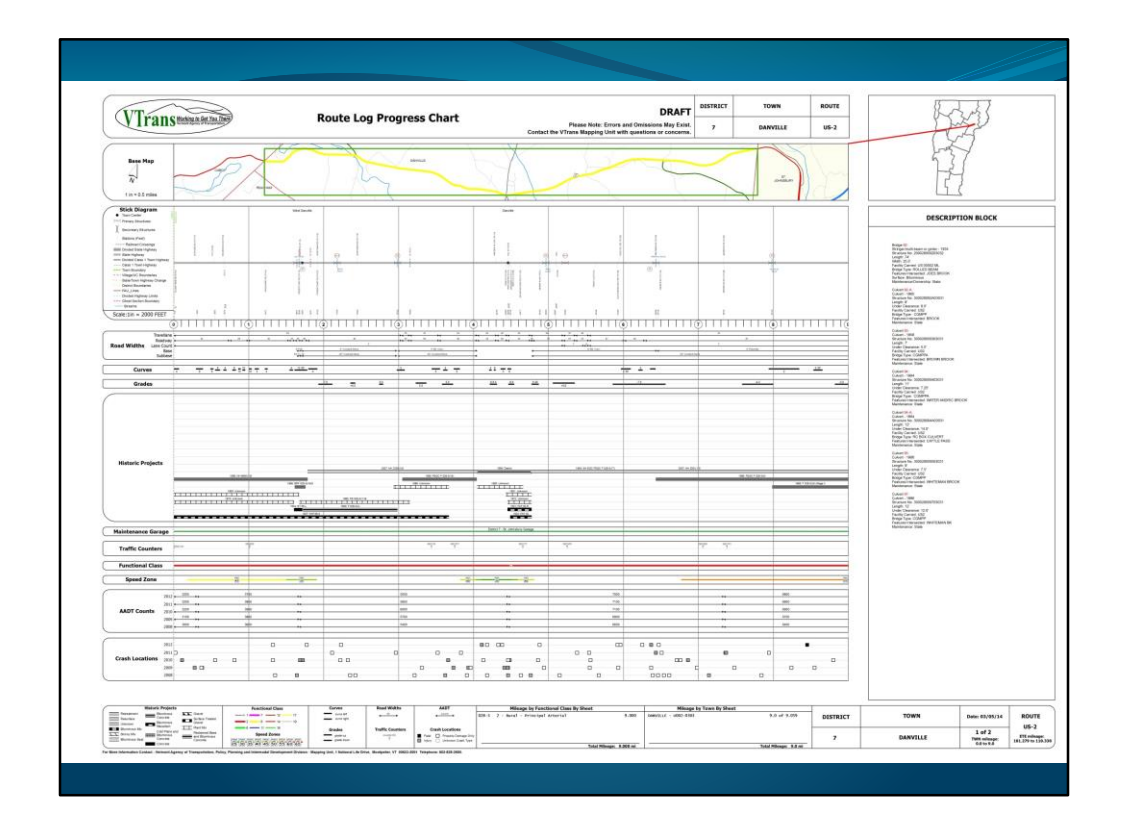

And we have a lot of data!

We create route logs for all Federal Aid Highways, not the basic town highways

This is the Route Log for US-2 in Danville, VT

Point out: Base map, Locator map, Stick diagram, Other data frames, Bridge descriptions, Header/Footer, Legends, Summary statistics.

Although the Mapping Unit maintains some of this data, much of it comes from other divisions within the Agency.

If you really want a good look, I have full sized copies with me and can show you after the talk.

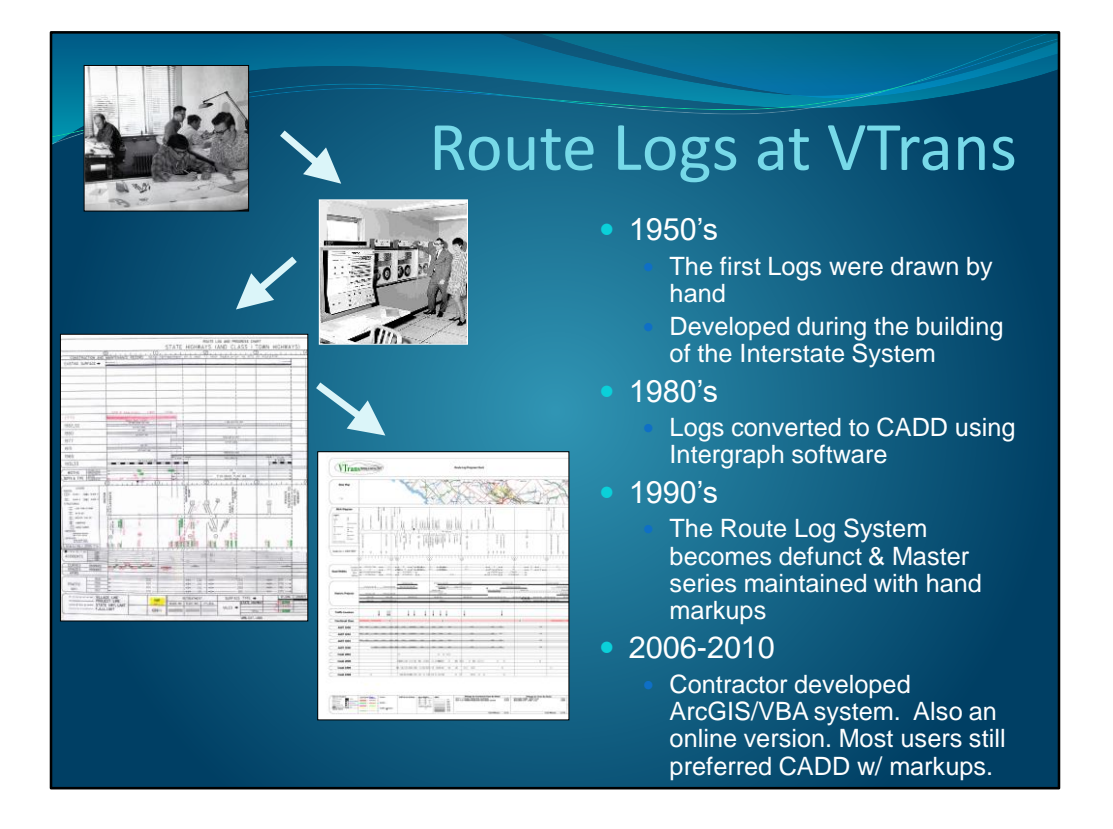

We have a long Route Log history at VTrans, but a downside of rapidly changing technology is the speed at which technology can become obsolete.

We were in desperate need of a new System without a clear solution

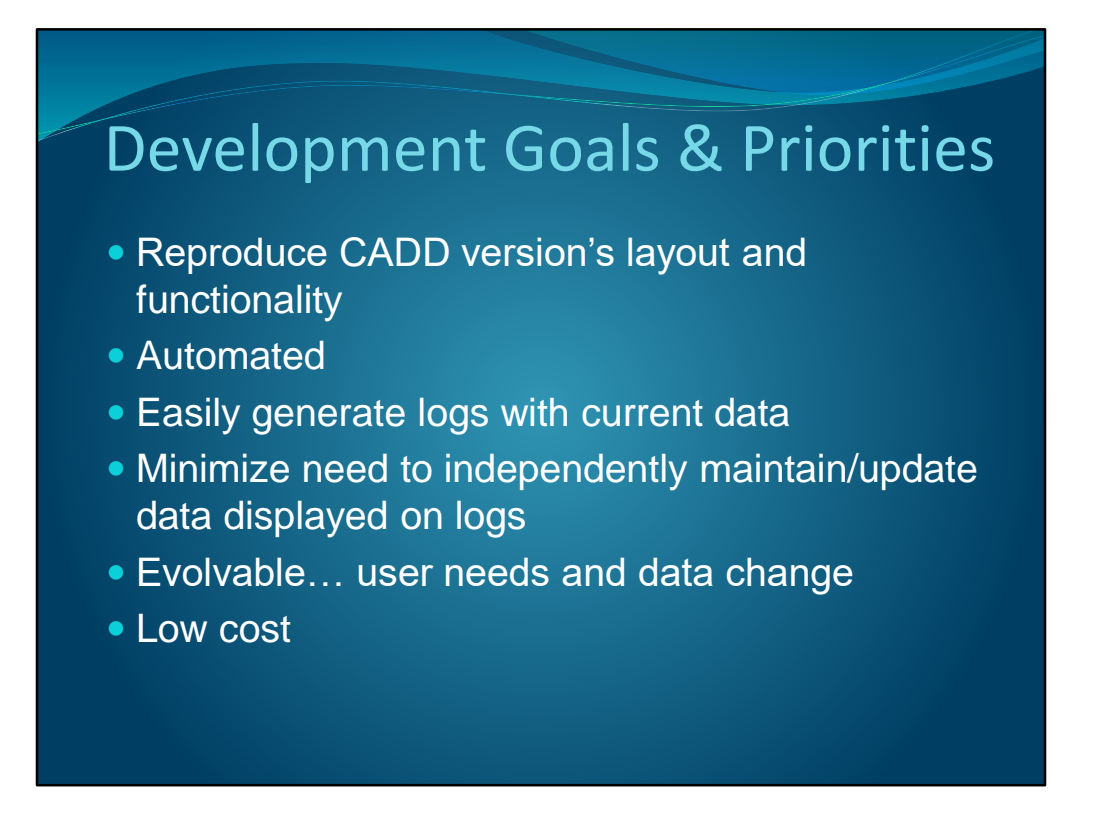

But we knew what we wanted!

- Many of the challenges faced during development were related to users wanting the layout and functionality of the historic CADD Route Logs. We needed to create engineeringlooking tool with GIS data.
- We did not have a solution until Esri's Jeff Barrett created a tailor-made, Python-based map automation system for generating Vermont Town Highway Maps. This system was proof of concept and a programmer's Rosetta Stone.

## Development Goals & Priorities

- Reproduce CADD version's layout and functionality
- Automated
- Easily generate logs with current data
- Minimize need to independently maintain/update data displayed on logs
- Evolvable… user needs and data change
- Low cost

Solution: Python/arcpy

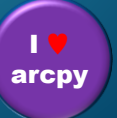

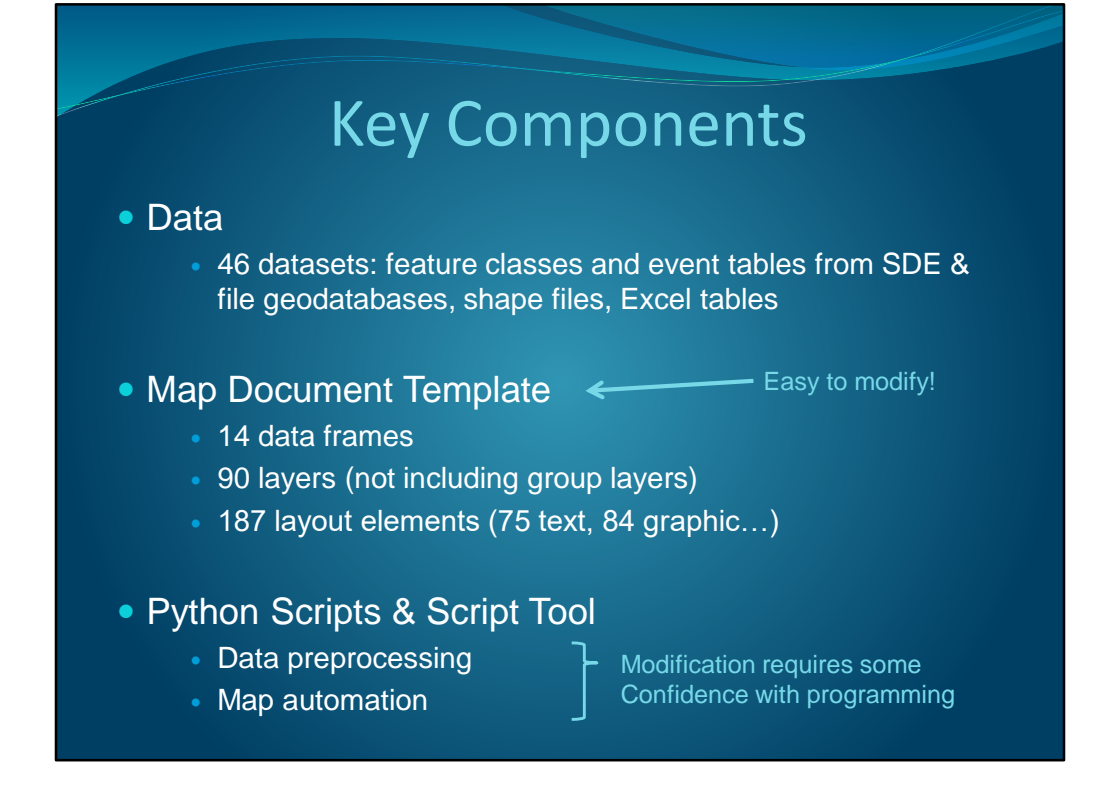

Now I'd like to describe the present system

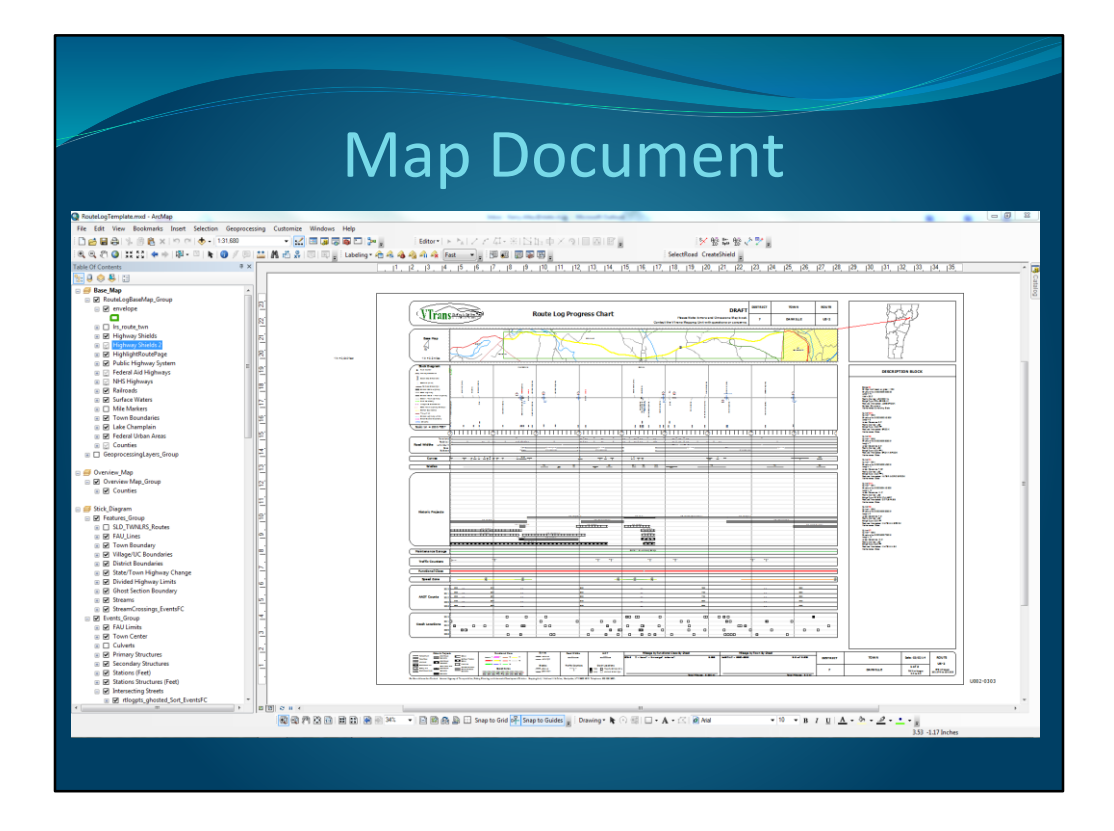

Here is a view of the template document. It's never "empty."

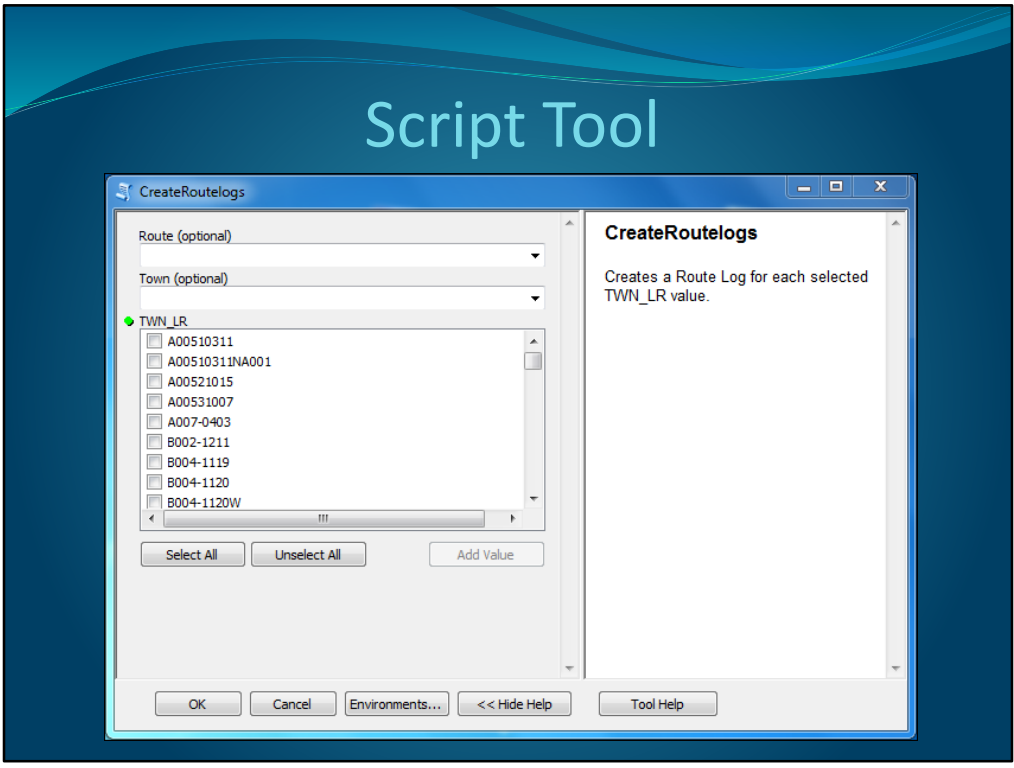

Here is the script tool used to drive the Route Log System.

The user has to select at least one town route code. Since there are about 2300 routes, there's the option of filtering the choices by Route # or by town.

When you hit OK, the PDFs appear with informative naming in an output folder.

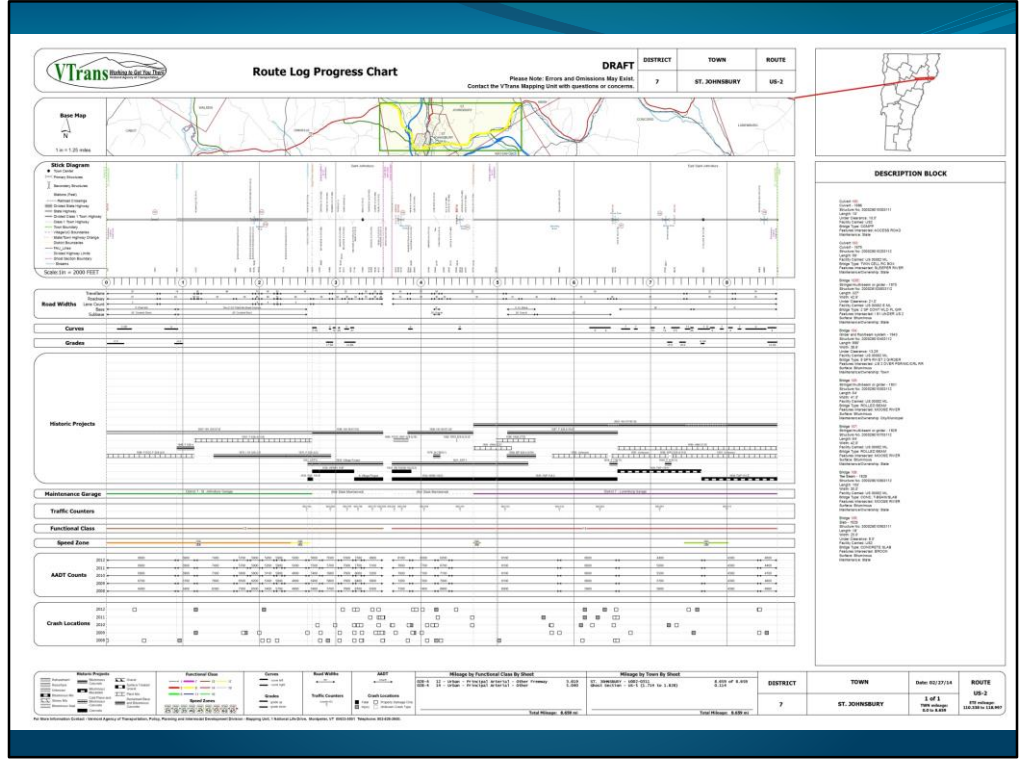

Outline map automation scripts while showing this slide:

The map automation scripts change the mxd from one Route Log to the next.

Set base map (extent, rotation, highlight target route)

Update layer definition queries

Update text elements (header & footer info, bridge descriptions, total & functional class mileage statistics)

Update SLD data frame extents

Behind the scenes:

Data driven: read data attributes, calculate values, build strings/tables Some built-in redundancy for QA/QC purposes Isolated segments of divided highway treated differently

## Automation Script

#### • Set Base Map

- new extent, rotation, highlight target route
- Update layer definition queries
- Update text elements
	- header & footer info, bridge descriptions, total & functional class mileage statistics
- Update SLD data frame extents
- Behind the scenes:
	- Data driven: read data attributes, calculate values, build strings
	- Some built-in redundancy for QA/QC purposes
	- Isolated segments of divided highway treated differently

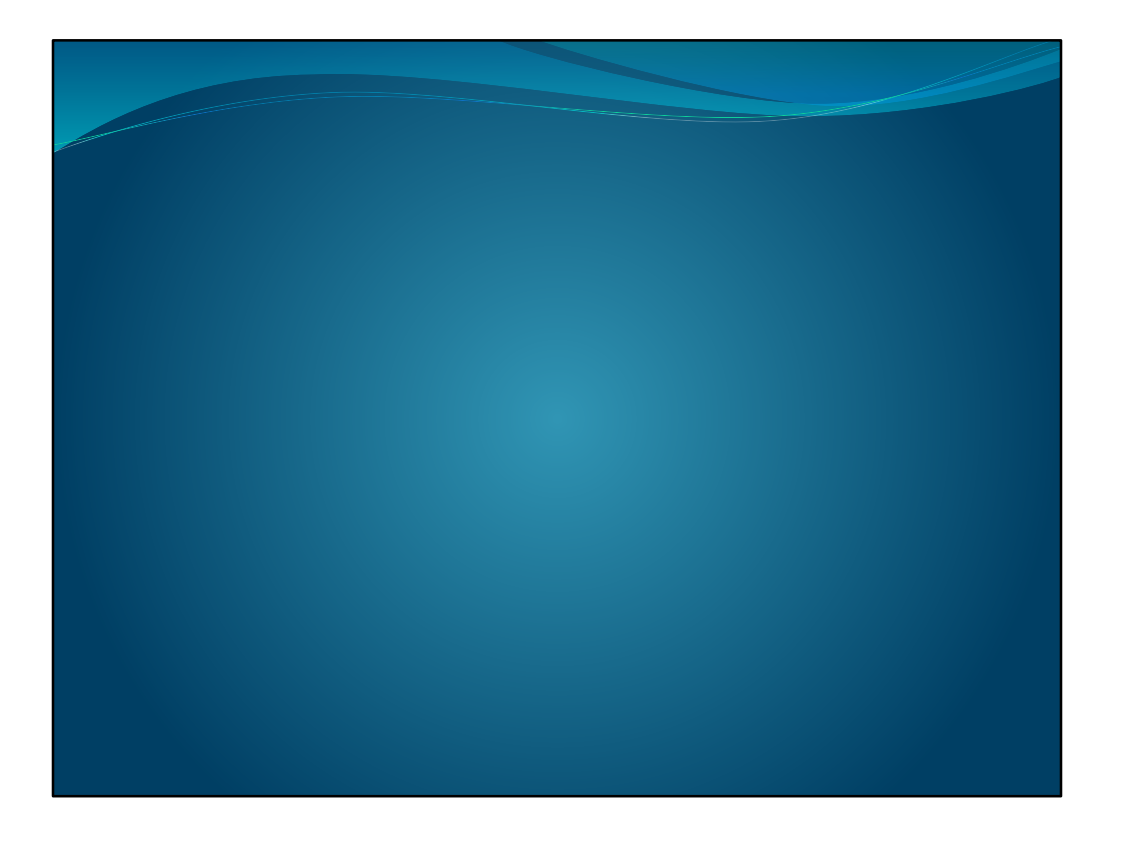

Before I summarize what is happening in the data preprocessing scripts, I want to give you a peek "under the hood" at the routes and measures I work with. It will make the data preprocessing summary a bit more clear.

Now we're getting to the fun stuff!

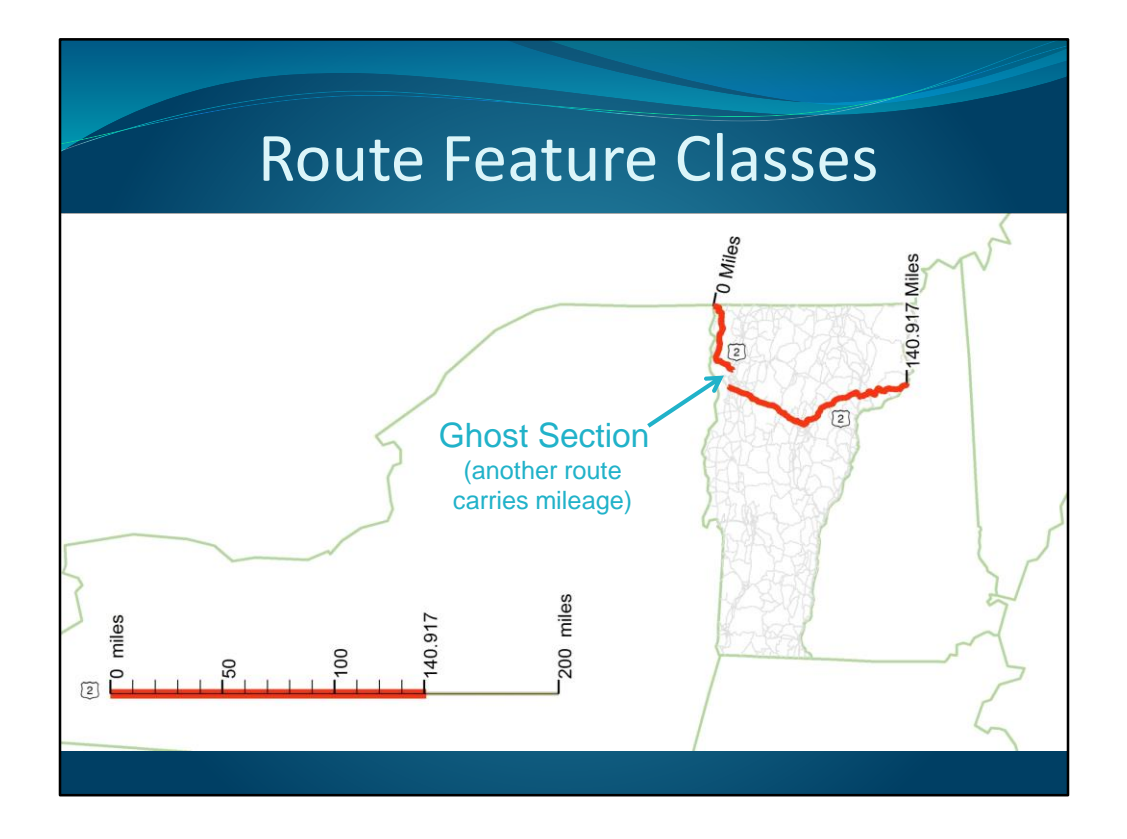

A route feature class (the keystone of LRS) has an "built in" measuring system. Routes can be created from road centerline features, or in the case of a SLD, from straight line features, and measures can be defined however you want.

Even though its really only the linear measures that matters spatially with a SLD route, the lines have to be put \*somewhere\* and have a length… so I put them along a line that starts at coordinate (0,0) Vermont State Plane coordinates, and set their lengths equal to route lengths in our records. So, the straight lines in the Vermont Route Logs are actually located in NY!

If I simply used the measures in our existing LRS, the SLD would look like this, even with a ghost section…. But I wanted it to look like this…

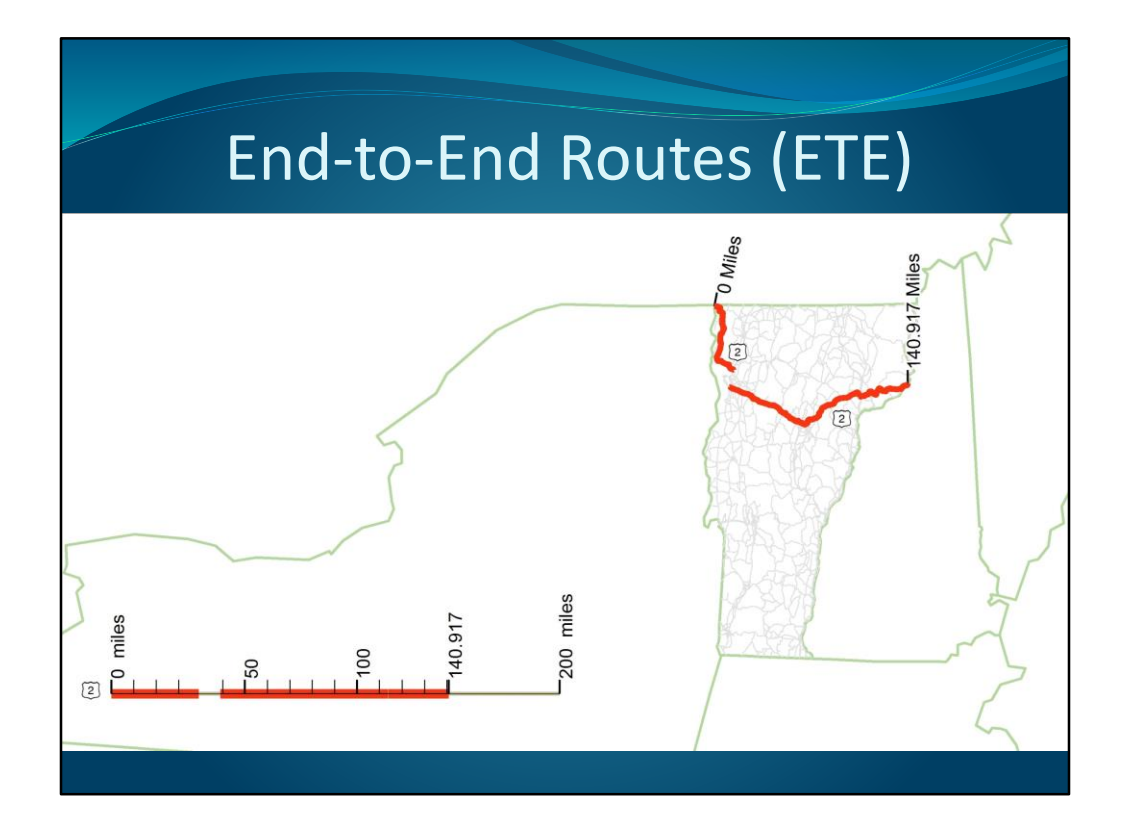

Here there is a gap in both the feature and the measurement hatches.

In the past two slides, the route reflects mileage accumulated across the state, so it is the US-2 ETE route

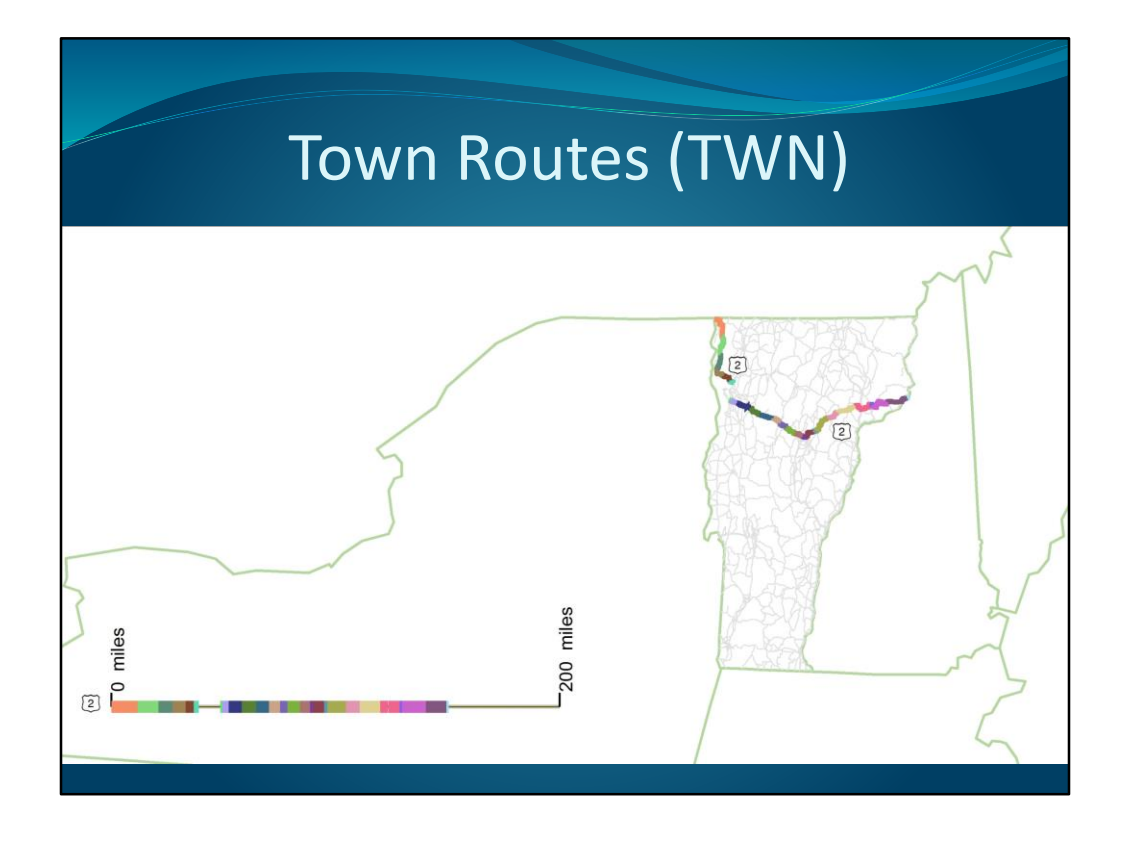

However, for practical purposes, the highway-related data associated with VT routes is stored using town-based measures

Each differently colored segment is a different route. Each segment starts with measure 0 and connects nicely with upstream and downstream routes.

We already maintained both ETE and TWN map-view routes, although the TWN routes are most widely used in the agency.

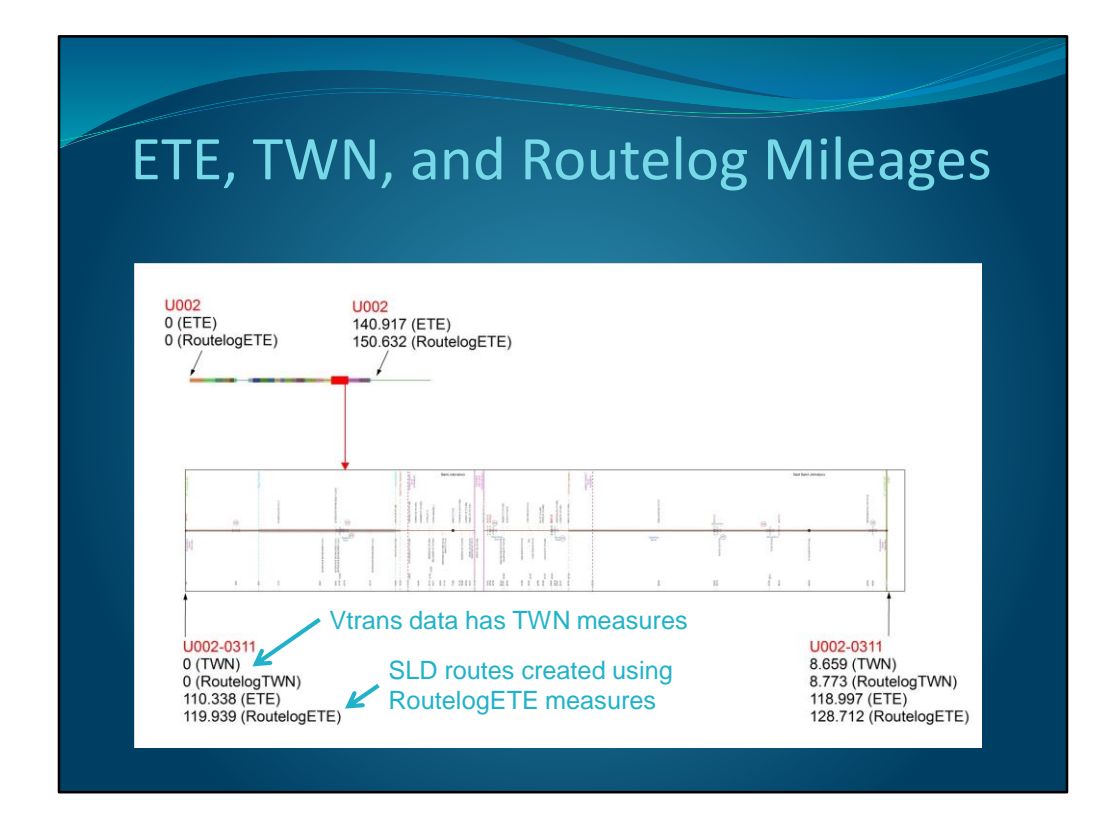

This slide shows the Stick Diagram for a particular town-based route found along US-2 and shows where it fits along US-2

Here you can compare the start and end measures according to the 4 different measuring systems.

ETE measures >= TWN measures (they're equal if the ETE route fits within a single town)

TWN and ETE Routelog measures are always greater than their non-Routelog counterparts because Routelog measures increase across ghost sections as well as along the route features.

And so you don't think I'm doing all of this just for mathematical kicks, remember that data is stored with TWN measures, Route Log layout depends on Routelog measures

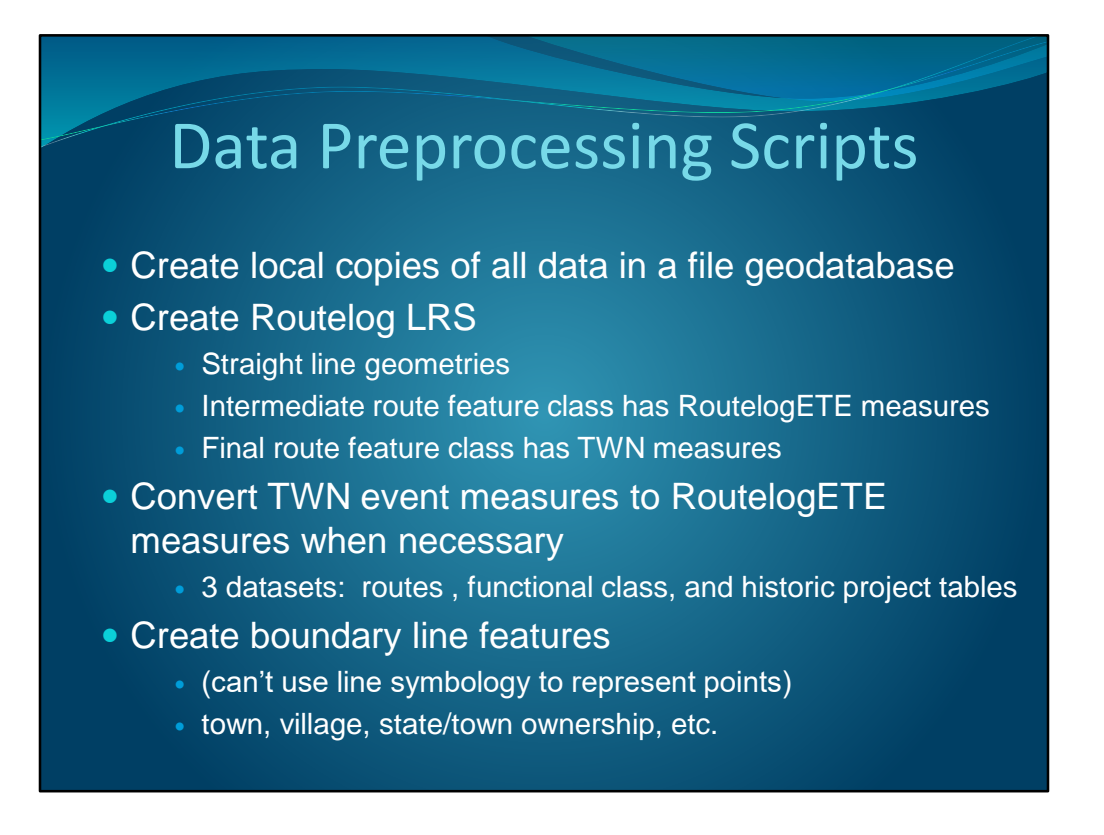

Back to Data PreProcessing Scripts….

The final route feature class has town measures so that most data with twn measures does not need to be converted.

Only 3 datasets need to be converted

## Data Preprocessing Scripts

- Create station dataset, determine label offsets
- Determine intersection label offsets
- Transform historic crash locations to current LRS
- Create event layers (position features along the line routes using dynamic segmentation and TWN measures)
- Convert event layers to feature classes
- Dissolve roadwidth features for tidy rendering

I'll tell you more about stations when I describe how the labels are offset

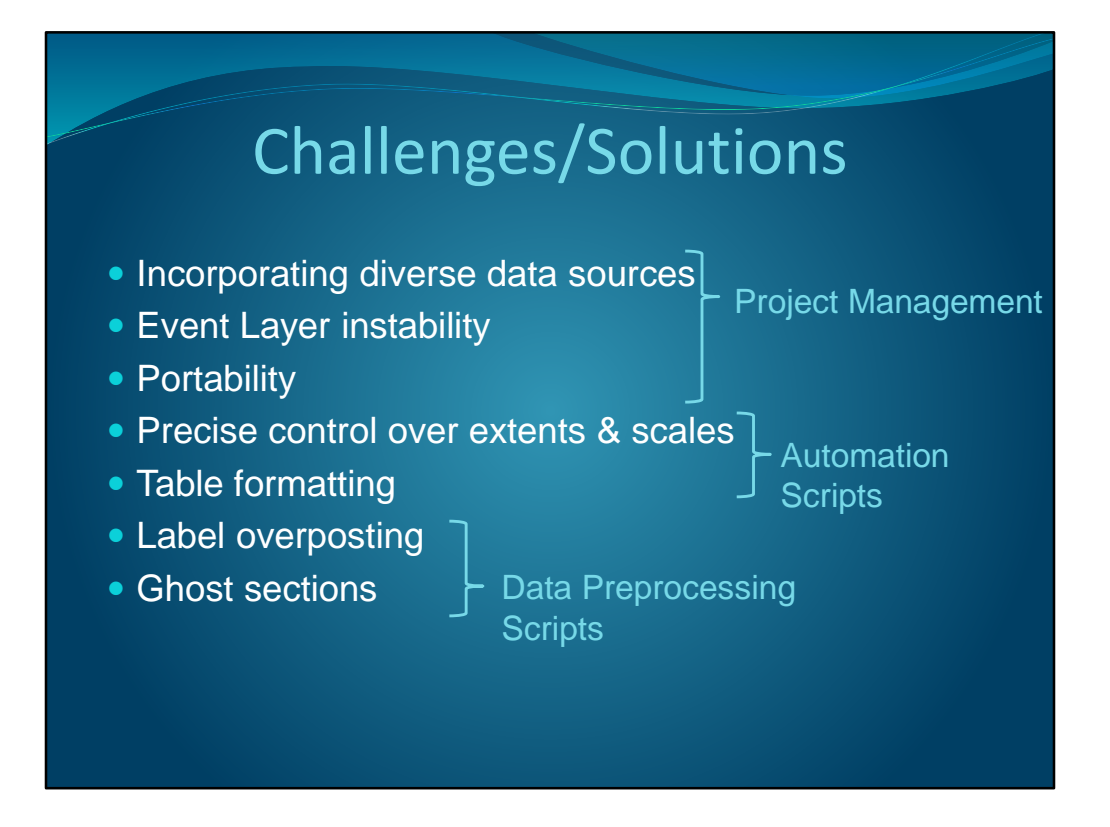

Now back to highlighting some challenges and solutions that I haven't already covered.

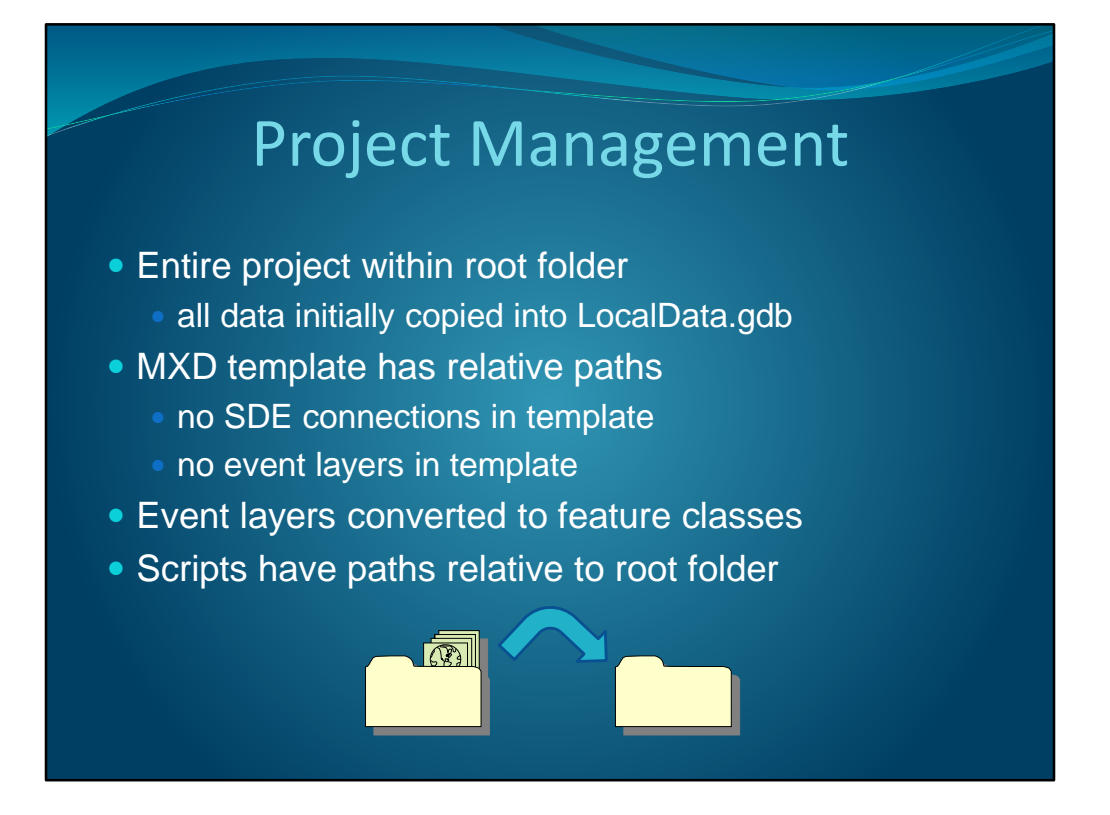

Easy one first!

If there is network reorganization that affects the paths of data sources, only one script is affected.

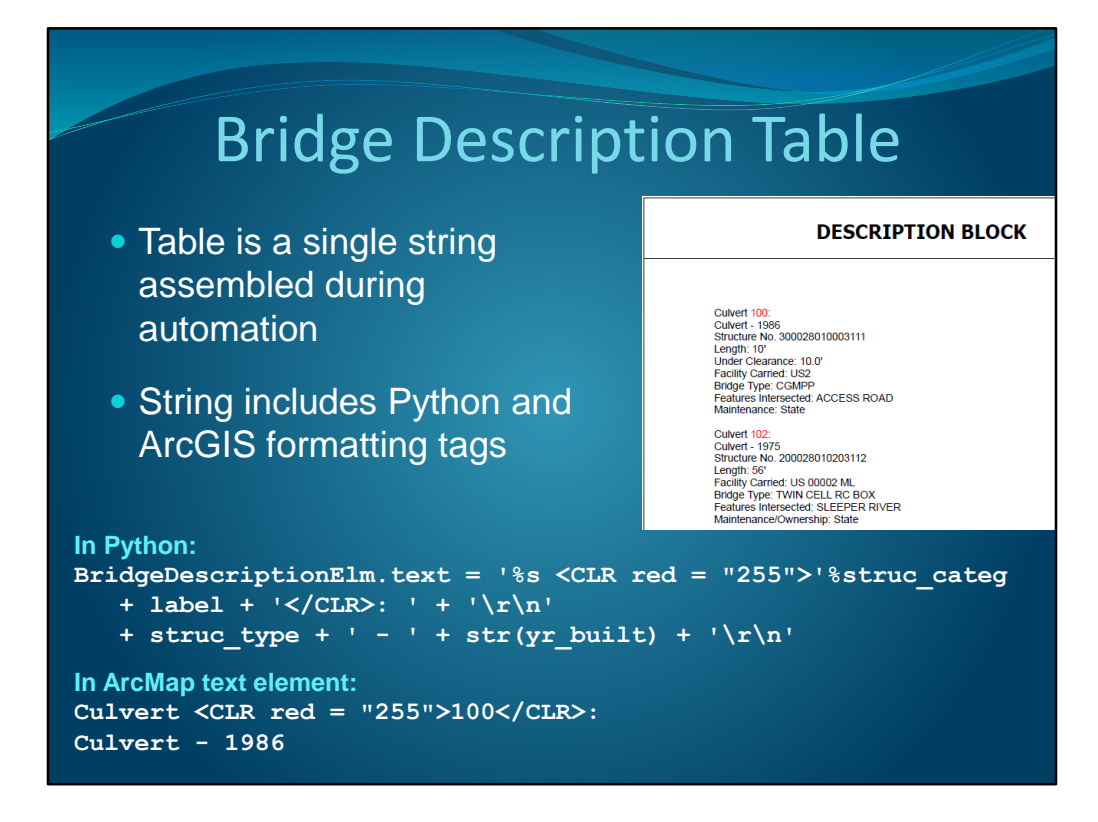

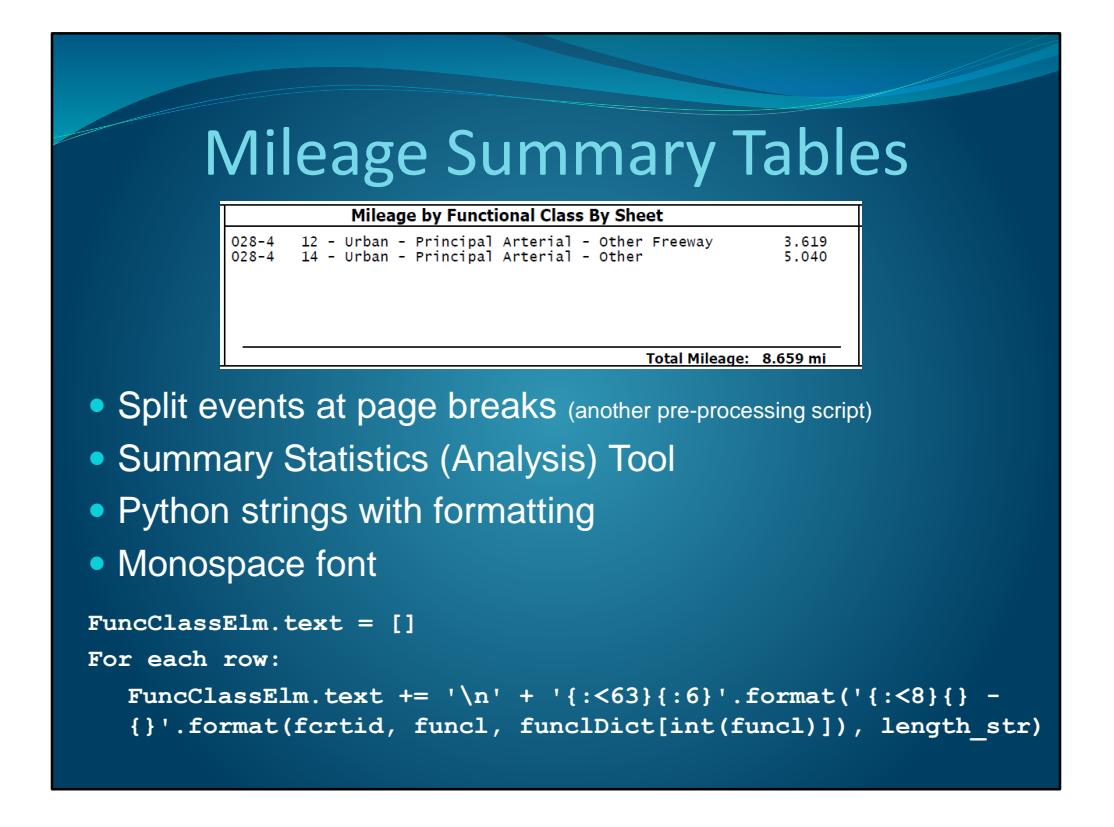

Here is an example of a Functional Class Mileage Summary Table

In order to create this table, I had to split Functional Class events at page breaks and run the event table through summary statistics

The table is a single string that grew line by line as it looped through the summary statistics table.

The values are extracted from datasets, and the formatting is native to Python. This table is using nested formatting.

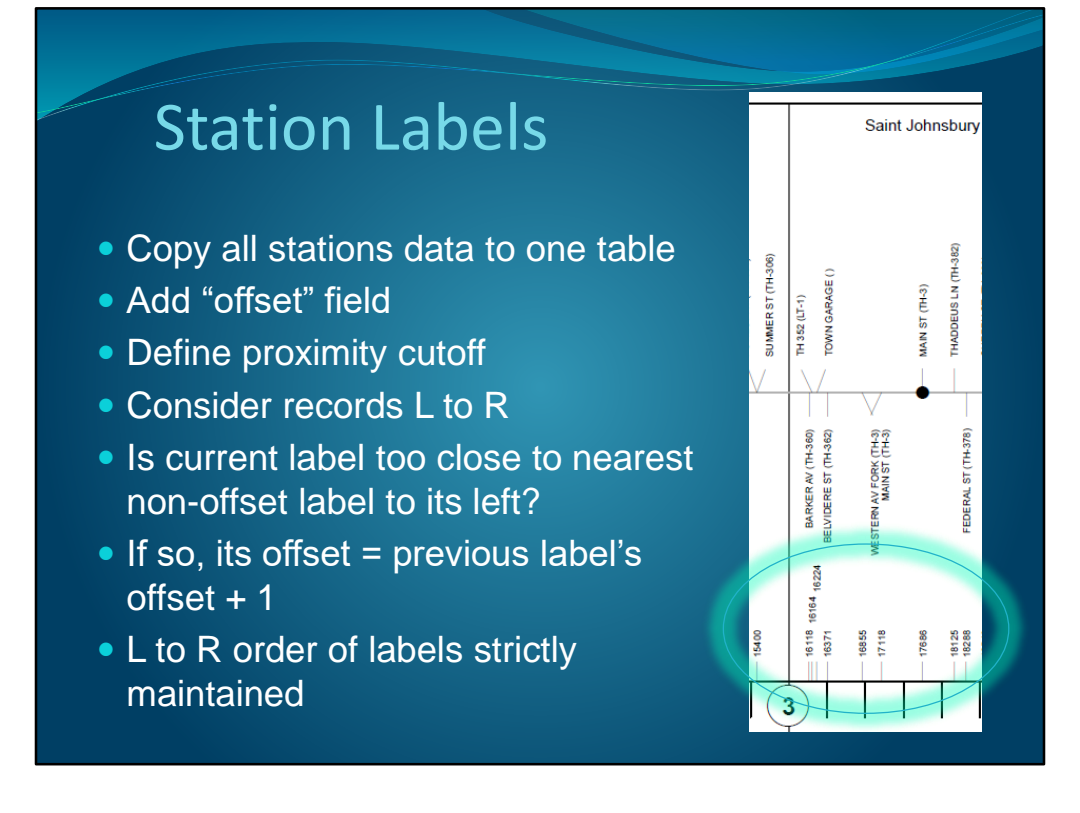

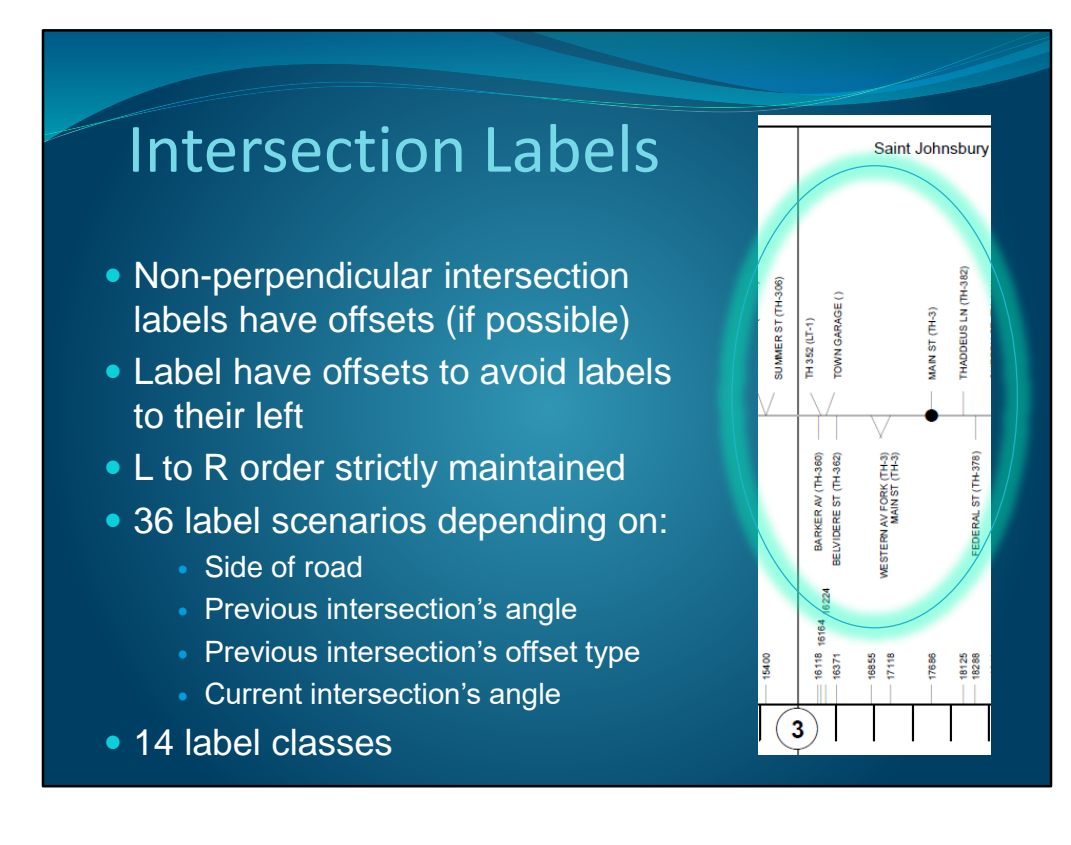

Its not perfect, but does make a big difference.

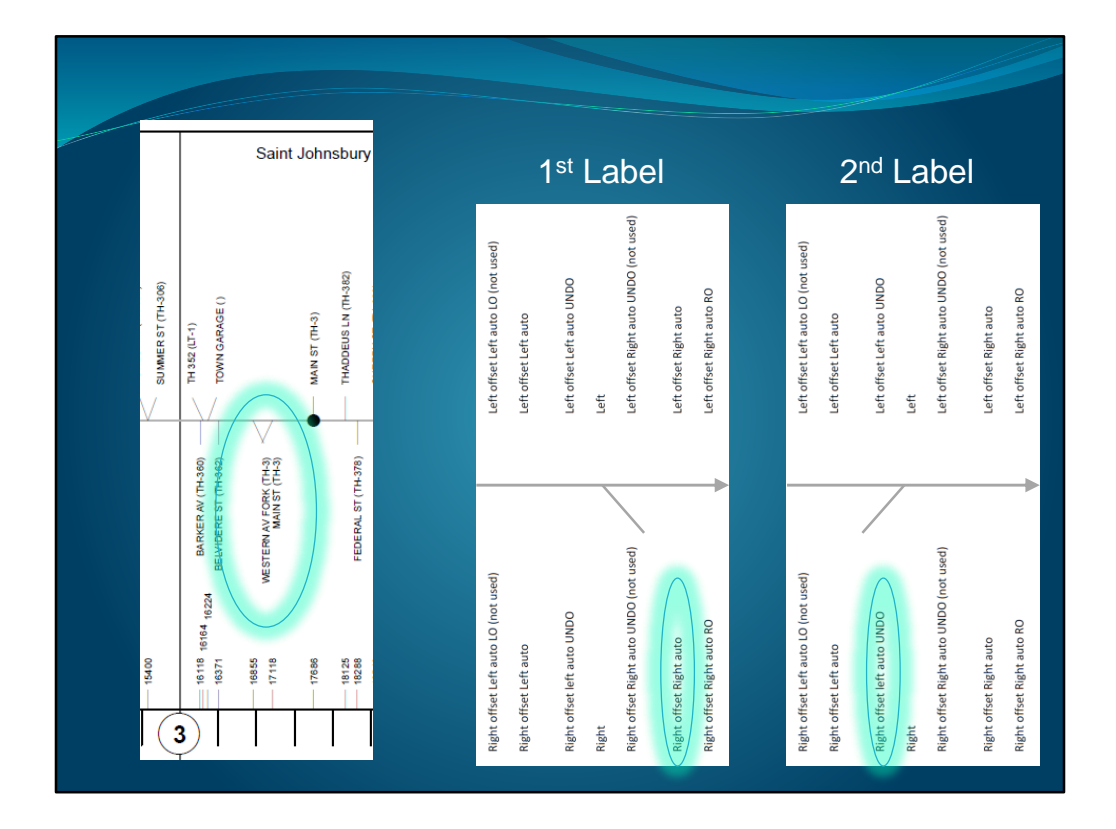

I'll talk you through how the label class was determined for these two labels:

1 st label – Standard non-perpendicular offset

2<sup>nd</sup> label – Standard offset would cause it to overlap with the previous label that has an offset, but at least there is still room for it to shift slightly in that direction without causing overlap.

Why bother with that shift? The script doesn't know whether there will be another label closely following the one it's considering, so the shift could potentially provide needed space as well as align the label with the intersection better.

I just have to make sure that the script assigning label class considers offsets that are the same size as those set in the Label Classes.

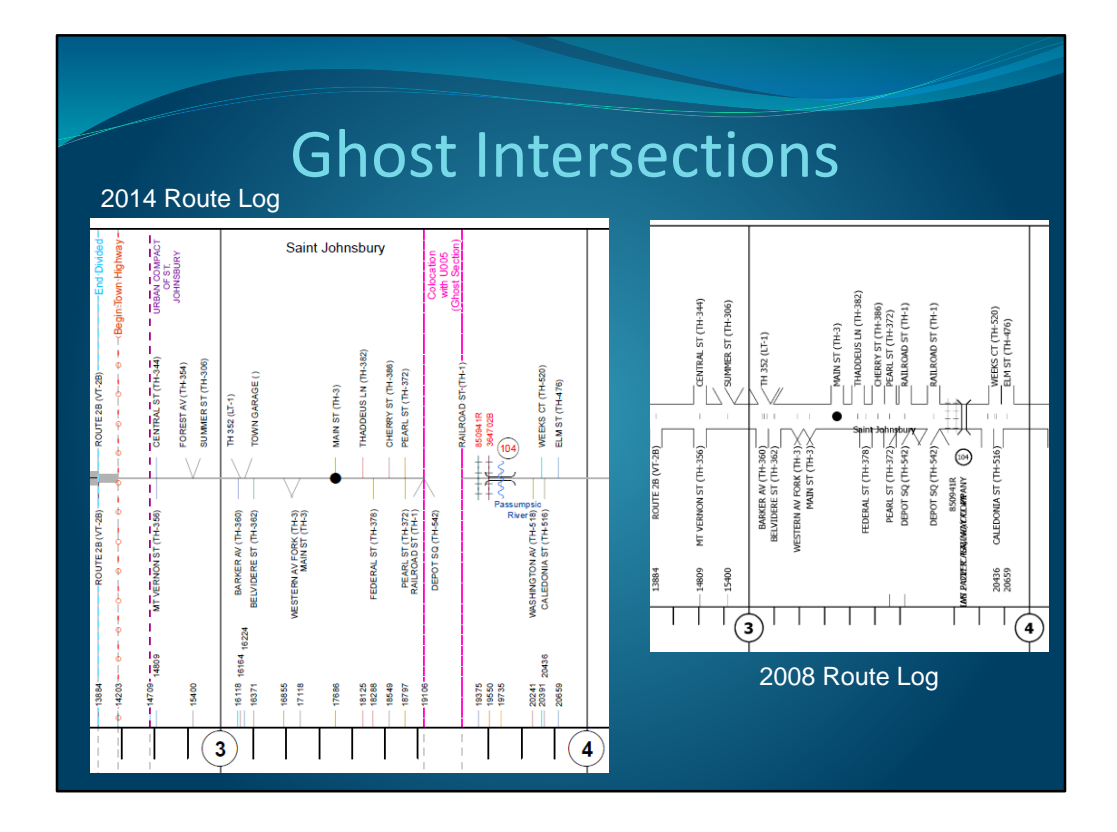

Ghost intersections are intersections that coincide with the beginning or end of a ghost section.

The mile markers for these intersections correspond to two locations along the SLD because the mile marker at the start of a ghost section is the same as the mile marker at the end of the ghost section.

So where is the intersection rendered???

In this case, two intersections belong on the upstream end of the ghost section, and one belongs on the downstream side. The linear referencing tools currently place them all at the upstream location. ArcGIS 9.X placed them all at both locations.

I didn't want to introduce minute errors into the data just to get some points to plot downstream, so I flagged those points, and positioned those using the intermediate route feature class based on routelog measures that are different at the ends of ghost sections.

# Thanks!

VTrans Mapping Unit:

Johnathan Croft

Michael Trunzo

Sara Moulton

Gary Smith

David Narkewicz

#### Esri:

Jeff Barrett Roads & Highways Team

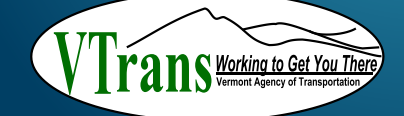

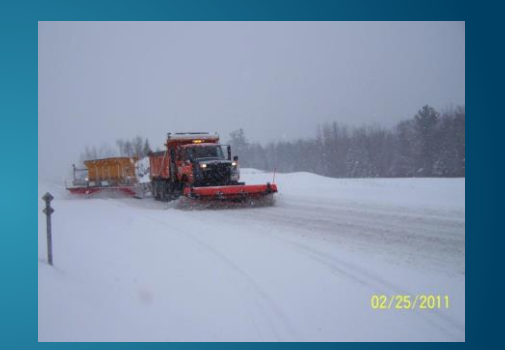

Contact: Kerry.Alley@state.vt.us